## **Chrome – Clearing Cache**

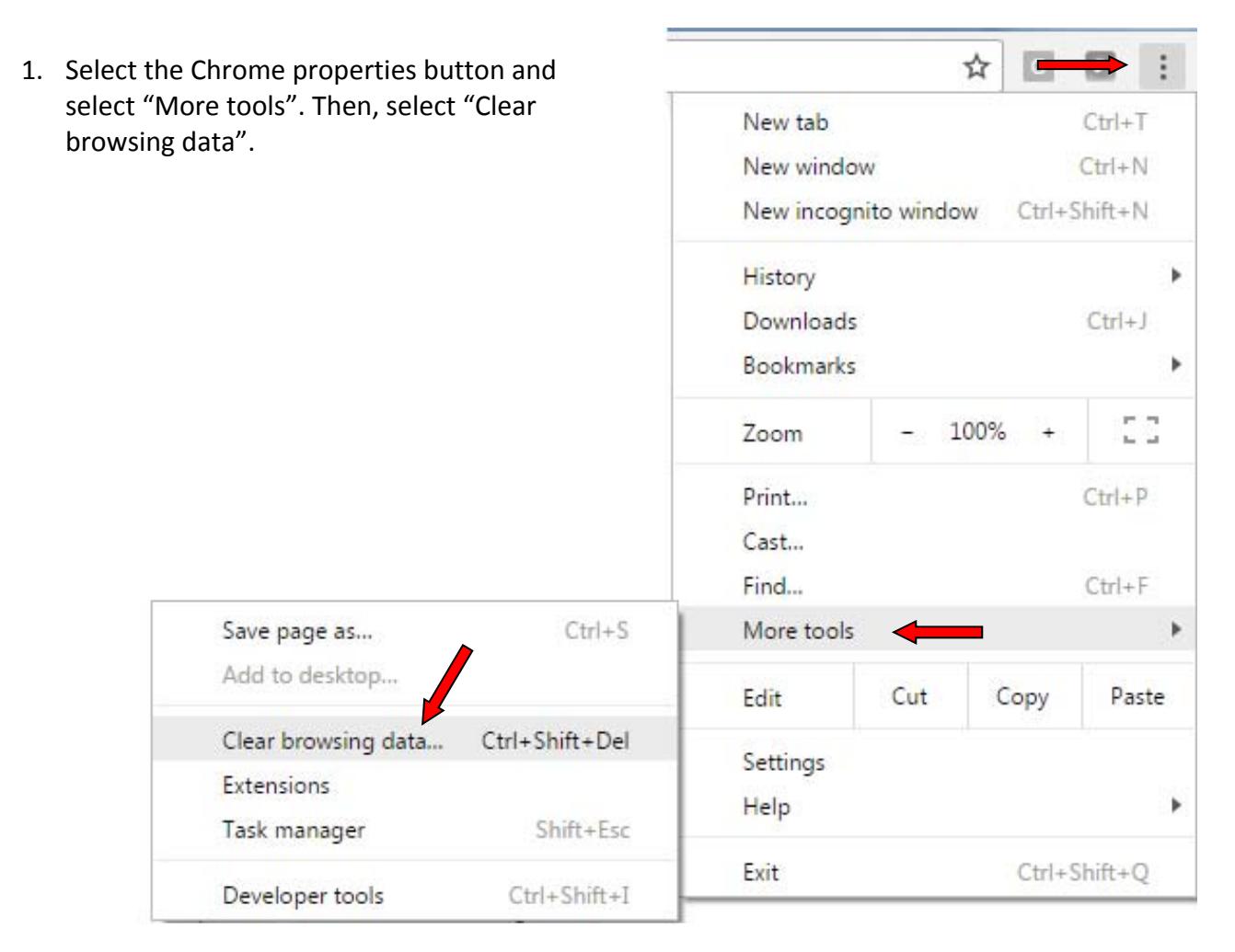

- 2. Select the following checkboxes:
	- ‐ Browsing history
	- ‐ Download history
	- ‐ Cookies and other
	- site and plug‐in data.
	- ‐ Cached images and files

Then, click on the "Clear browsing data" button.

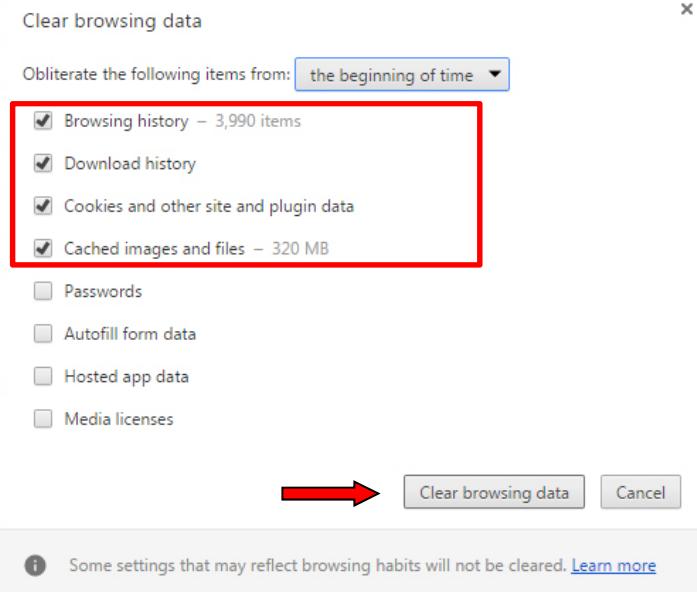